# **POLSKI**

# **SHARP KALKULATOR BIURKOWY / KIESZONKOWY**

# **INSTRUKCJA OBSŁUGI**

## **WPROWADZENIE**

Przed przystąpieniem do użytkowania należy zapoznać się z instrukcją. Twój kalkulator może nie posiadać wszystkich funkcji opisanych w załączonej instrukcji.

## **OPIS OBSŁUGI**

**[ON/C] / [C]**: Włączenie. Wyzerowanie LCD.

## **[OFF]**: Wyłączenie.

**[C] / [C•CE]**: Kasuje wyświetlacz LCD bez utraty obliczeń.

Jeżeli liczba jest za duża, aby ją wyświetlić, kalkulator zatrzyma się i na LCD pokaże "E". Trzeba wcisnąć **[C] / [C•CE]**, aby kontynuować.

**[CA] / [AC]**: Włączenie. Całkowite skasowanie wszystkich obliczeń wraz z pamęcią.<br>[+/-]: Wcisnać, żeby zamienić pokazywana liczbę z dodatniej (+) na ujemna (-**[+/–]**: Wcisnąć, żeby zamienić pokazywaną liczbę z dodatniej (+) na ujemną (–).

- Kiedy liczba jest ujemna, wyświetlany jest symbol (–).
- **[** $\sqrt{ }$ ]: Pierwiastek kwadratowy.<br>[%]: Procenty. Procenty

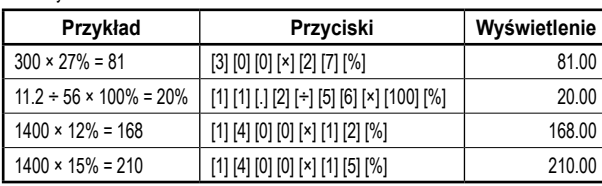

- **[►] / [ ] / [00→0]**: Korekta ostatniej liczby. Cyfra po cyfrze, w prawo, aż do cyfry, od której zamierza się wprowadzić wartość powtórnie.
- **[GT]**: GT (Grand Total) pozwala na proste i szybkie wykonywanie obliczeń kasowych. Za każdym wciśnięciem przycisku **[=]**, pokazywana liczba zostaje wprowadzona do pamięci i ukaże się "GT". Wcisnąć **[GT]**, by zobaczyć sumę wszystkich liczb wprowadzonych do pamięci.
- **DEC SET**: Ustawienie miejsc dziesiętnych po przecinku (ustawienie zmienia się po każdym naciśnieciu). Aktualne ustawienie miejsc dziesiętnych jest pokazana na wyświetlaczu. Jeżeli ustawisz literę "F", kalkulator zostanie przełączony do trybu zmiennoprzecinkowego, który wyświetli wynniki bez zaokrąglenia. Uwaga: W niektórych modelach funkcja "DEC SET" jest ustawiana przez jednoc-

zesne naciśnięcie dwóch klawiszy, co jest wyraźnie wyświetlane bezpośrednio na kalkulatorze.

- [ANS]: Sprawdzanie wyniku. Przy naciśnięciu wyświetli się "ANS". Wynnik ostatniego wyliczenia, który został uzyskany naciśnięciem **[=]** bądż **[%]**, zostanie zapisany w pamięci. Używając trybu "ANS", można wywołać wynnik ostatniego wyliczenia naciśnięciem **[ANS]** i użyć go do następnego wyliczenia.
- **RESUME**: Jeżeli się kalkulator wyłącza automatycznie, naciśnięciem przycisku **[RESUME]** można kontynuować ostatnie wyliczenie.

POZYCJA "GT": Pozycję tę należy ustawić w celu uzyskania sumy całkowitej lub sum częściowych (wartości uzyskane po naciśnięciu przycisku **[=]** bądż **[%]**. Sumy częściowe będą automatycznie dodawane do pamięci sumy całkowitej "Grand Total".

**POZYCJA "ANSWER CHECK":** Sprawdzanie wyniku – Jeżeli jest wynik wyliczony za pomocą przycisków [=] bądż [%] zgodny z poprzednim wynikem, wyświetli się "OK". Naciśnięciem **[CA]** dojdzie do skasowania poprzedniego wyniku. Funkcji "Answer Check" nie można użyć do wyliczeń podatku oraz waluty.

#### **Selektor miejsc po przecinku**

- **F**: Ruchomy przecinek dziesiętny. Miejsca dziesiętne wyświetla bez zaokrągleń.
- **5, 4, 3, 2, 1, 0**: Liczba miejsc po przecinku jest ustawiona na 5, 4, 3, 2, 1, 0 zgodnie z wybranym wymaganiem.
- **A / ADD2**: ADD Mode Określa tryb sumujący. Kalkulator automaczynie włoży przecinek dziesiętny i dwa miejsca po przecinku u wszystkich wpisanych wartości (jeśli owszem nie włożysz przecinek dziesiętny ręcznie).

#### **Selektor zaokrąglania**

- **↓**: W dół. Według określonej liczby miejsc.
- **↑**: W górę. Według określonej liczby miejsc.

**5/4**: Zaokrąglanie po przecinku do określonej liczby miejsc według zasady 5/4.

## **OBLICZENIA HANDLOWE**

#### **[+TAX] [–TAX] [RATE] / [SET]**: Jeżeli na kalkulatorze są dostępne przyciski **[RATE]** bądź **[SET]** wraz z przyciski **[+TAX]** a **[–TAX]** postępuj według przykładu:

1. Ustawienie podatku:

Nacisnąć **[C•CE] [C•CE]**, wpisać wysokość stawki i nacisnąć **[RATE]** (bądź **[SET]**) i **[+TAX]**.

2. Obliczanie sumy z podatkiem:

Nacisnąć **[C•CE] [C•CE]**, wpisać bądź wyliczyć sumę bez podatku i nacisnąć **[+TAX]**. Kalkulator wyświetli liczbę razem z podatkiem.

3. Wyświeltenie zapisanej stawki:

Nacisnąć **[RATE]** (bądź **[SET]**) i **[–TAX]** (Wyświetlacz musi być wykasowany przyciskami **[CA]** bądź **[C•CE] [C•CE]**.).

4. Obliczanie sumy bez podatku: Jeżeli stawka podatku jest zapisana, można wyliczyć sumę bez podatku. Wpisz sumę całkowitą i nacisknij **[–TAX]** wyświetli się suma bez podatku. Uwaga: Niektóre kalkulatory mają zamiast przycisków **[TAX+] [TAX–]** przyciski **[+TAX] [–TAX]**. Funkcja jest identyczna.

## **[+TAX] [–TAX]**: Jeżeli kalkulator posiada tylko przyciski **[+TAX]** badź **[–TAX]** i jednocześnie nie ma klawisza **[RATE]** badź **[SET]**, operacja wygląda następująco:

- 1. Ustawienie podatku:
	- Nacisnąć **[+TAX]**, wpisać wysokość stawki i nacisnąć **[+TAX]** ponownie.
- 2. Obliczanie sumy z podatkiem: Wpisać bądź wyliczyć sumę bez podatku i nacisnąć **[+TAX]**. Kalkulator wyświetli liczbę razem z podatkiem.
- 3. Wyświeltenie zapisanej stawki:
- Nacisnąć **[–TAX]** (Wyświetlacz musi być wykasowany przyciskami **[CA]** bądź **[C•CE] [C•CE]**.).
- 4. Obliczanie sumy bez podatku: Jeżeli stawka podatku jest zapisana, można wyliczyć sumę bez podatku. Wpisz sumę całkowitą i nacisknij **[–TAX]** wyświetli się suma bez podatku. Uwaga: Niektóre kalkulatory mają zamiast przycisków **[TAX+] [TAX–]** przyciski **[+TAX] [–TAX]**. Funkcja jest identyczna.
- **[MU]**: Obliczanie marży (Markup).

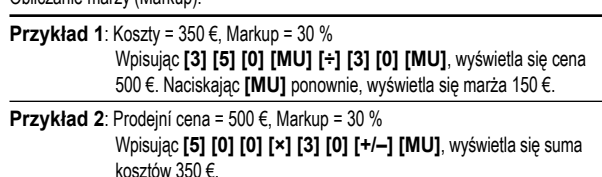

- **Przykład 3**: Koszty = 350 €, Marża = 30 % z kosztów Wpisując **[3] [5] [0] [×] [3] [0] [MU]**, wyświetla się cena sprzedaży 455 €.
- **Przykład 4**: Prodejní cena = 455 €, Marže = 30 % z kosztów Wpisując **[4] [5] [5] [÷] [3] [0] [+/–] [MU]**, wyświetlają się koszty 350 €. Naciskając **[MU]** ponownie, wyświetla się marża 105 €.

**Przeliczenie walut**: Dla różnych typów kalkulatorów używają się różne typy przycisków. Możliwe jest również, że twój kalkulator w ogóle nie ma tej funkcji. Jeżeli na kalkulatorze są dostępne przyciski dla przeliczenie walut, poniżej są opisane kombinacje przycisków i sposób ich operacji:

rezeser nare necesu. Kurs musi mieć 6 cyfr, więc wprowadź go z ruchomym przecinkem dziesiętnym (ustawioną na F). Kurs zawierający mniej lub więcej niż 6 cyfr (nie licząc przecinka dziesiętnego) nie można ustawić. Użyj klawisz i wpisz kurs waluty (np.1,95583), kurs potwierdź tym samym przycis-

kiem. Kurs jest zapisany w pamięci dopóki nie jest wpisany kurs nowy. Przeliczenie – wpisać sumę i nacisnąć . Dla wyświetlenia kursu walutowego trzeba

- skasować wyświetlacz przyciskiem **[CA]** badź **[C•CE] [C•CE]** i nacisnąć . **EXTEREDANCE | CONCILIENT | Najpierw trzeba wykasować pamieć przyciskiem <b>[C•CE] [C•CE]** Dalej nacisnąć  $\frac{1}{\binom{6m}{2m}}$ , wpisz kurs walutowy i potwierdź  $\frac{6m}{2m}$  Sama konwersja jest wtedy łatwa. Wprowadź wartość, którą chcesz przeliczyć, i naciśnij **NE** Cone
- : Jeżeli na kalkulatorze są dostępny ten przycisk, można ustawić więcej przeliczeń. Można ustawić maksymalnie 6 cyfr wskaźnika przeliczeń (nie licząc przecinka dziesiętnego). Przyciskiem w możesz ustawić 3 różne kursy wymiany. 1. Ustawienie przeliczenia:

Naciśnięciem <sup>cow</sup> wybierz numer porządkowy przeliczenia, którą chcesz ustawić. Potem nacisnąć i wpisać kurs. Potwierdzić ponownie przyciskiem ...

- 2. Przeliczenie kursu: Przyciskiem  $\frac{6800}{2}$  wybierz numer porządkowy kursu, który chcesz przeliczyć. Wpisz liczbę do przeliczenia i nacisnąć . 3. Wyświetlenie stawek kursu:
	- Wykasuj wyświetlacz przyciskiem **[CA]** badź **[C•CE] [C•CE]**, wybierz numer porządkowy przeliczenia za pomocą przycisku . nacisnąć ...
- 圖圖: Jeżeli kalkulator posiada tylko przyciski 圖圖i jednocześnie nie ma klawisza operacja wygląda następująco:

## 1. Ustawienie stawki:

Nacisnąć **[C•CE] [C•CE]** a następnie <sub>ib</sub> oraz wpisać stawkę kursu i potwierdzić tym samym przyciskiem (面).

- 2. Przeliczenie kursu: Nacisnąć **[C•CE] [C•CE]**, wpisać sumę, którą chcesz przeliczyć i użyć przycisk  $rac{\text{SET}}{\sqrt{\text{A}}\text{A}}$ 
	- Uwaga: Dla wyświetlenia ustawionej stawki użyj ...
- **[C1] [C2] [RATE]**: Dla przeliczenia stawki z przyciskami **[C1] [C2] [RATE]** postępuj według przykładu:

## **Przykład 1**: Ustaw kurs na 8,65 i przelicz na sumę 5: Wpisz **[8] [.] [6] [5] [RATE] [C1]**, wyświetli się 8,65. Wpisz **[C2] [5] [C1]**, wyświetli się 43,25.

## **[€] [LOCAL] [SET]**: Dla przeliczenia stawki z przyciskami **[€] [LOCAL] [SET]** postępuj

według przykładu:

**Przykład 1**: Ustaw kurs € na 4: Wpisz **[3] [2] [SET] [€]**, wyświetli się 4.

**Przykład 2**: Przelicz sumę 100 € na walutę lokalną: Wpisz **[1] [0] [0] [LOCAL]**, wyświetli się 400.

**Przykład 3**: Przelicz 75 w walucie lokalnej na €: Wpisz **[ON] [SET] [LOCAL] [7] [5] [€]**, wyświetli się 18,75.

**[COST] [SELL] [MGN] ([FIND])**: Trzeba wpisać zawsze dwie wartości z trzech następujących pozycji: Koszty (COST), Sprzedaż (SELL) i Marża (MGN), wpisz wartość i potwierdź liczbę odpowiednim przyciskiem. Wartość trzeciej (niezapisanej) pozycji się wyświetli po jej naciśnięciu. Jeżeli kalkulator ma dodatkowo przycisk **[FIND]**, trzecia niezapisana wartość się wyświetli po naciśnięciu **[FIND]** oraz odpowiedniego przycisku z wartością, którą trzeba znaleźć (**[COST] [SELL]** lub **[MGN]**). Uwaga: Niektóre kalkulatory mają zamiast przycisku **[MGN]** przycisk **[MARGIN]**. Funkcja jest identyczna.

**FUNKCJE PAMIĘCI**

- [M+]: Nacisnąć dla zapisu wyświetlonej liczby do pamięci. Wyświetli się "M".
- **[M–]**: Nacisnąć dla odjęcia wyświetlonej liczby do pamięci.
- 
- **[R•CM] / [MRC]**: Nacisnąć dla wywołania liczby z pamięci. Naciśni dwa razy dla wykasowania pamięci. **[RM] / [MR]**: Nacisnąć dla wywolania liczby z pamięci.
- **[CM] / [MC]**: Nacisnąć dla wykasowania pamięci.

## **FUNKCJA CHECK&CORRECT**

**RANGO**: Nacisnąć dla wyświetlenia poprzedniego kroku bieżącego obliczenia.

- [NEXTV] PREVA]: Po każdym naciśnięciu [NEXTV] wyświetlają się kroki wyliczeń w kolejności jak zostały zapisane. Przy naciśnięciu **prezy wyświetlają** się w kolejności odwrotnej.
- Uwaga: Niektóre kalkulatory dla tej samej operacji używają przyciski [ CHECK ] [ CHECK ]. : Za pomocą powyższych przycisków można dostać się do kroków wyliczenia, które można poprawić. Docierając na pozycję, która jest do poprawki, nacisnąć [CORRECT] wpisać nową wartość lub wskaźnik. Potwierdź przyciskiem **@@@@@@**. Wyświetlacz może się na cca 3 sek. wyłączyć, jak ponownie się wyświetli, zmiana została zapisana w obliczeniu.

## **ZASILANIE / UTRZYMANIE**

• Kalkulator zasilany jest podwójnym systemem – panel solarny z baterią bądź tylko baterią.

- Aby wyeliminować możliwość uszkodzenia dłużej przechowywanego kalkulatora z powodu wycieku z baterii, należy wyjąć baterie i przechowywać je w bezpiecznym miejscu.
- Nigdy nie zginaj kalkulatora.
- Nie próbuj rozmontowywać kalkulatora.
- Ponieważ produkt nie jest wodoodporny, nie używaj go ani nie przechowuj w miejscach, w których płyny, np. woda, mogą się na niego rozpryskiwać.
- Nie upuszczać i nie używać nadmiernej siły.
- Czyścić miękką, suchą szmatką. Nie używać rozpuszczalników ani mokrej szmatki.

#### **Wymiany baterii**

- Przy zamianie baterii proszę użyć baterie tego samego rodzaju, która jest opisana na tylnej stronie kalkulatora lub jej alternatywie.
- Najpierw trzeba odkręcić i zdjąć tylną osłonę.
- Za pomocą odpowiedniego narzędzia (naprz. pióro z wkładem kulkowym) trzeba wyjąć starą baterię i zainstalować baterię nową.
- Proszę uważać na poprawną polarność.
- Na koniec trzeba włożyć osłonę z powrotem i zakręcić wszystkie śrubki.

## **WIĘCEJ INFORMACJI O KALKULATORACH SHARP ZNAJDŹIESZ NA:**

http://www.sharp-calculators.com

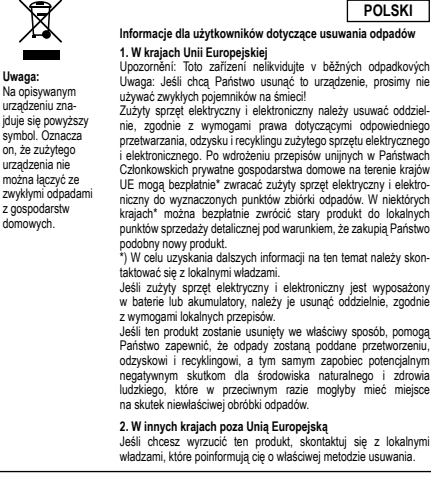

**POLSKI**

Manufactured by:

SHARP CORPORATION 1 Takumi-cho, Sakai-ku, Sakai City, Osaka 590-8522, Japan

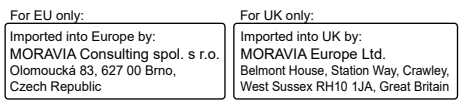